# INSTALLATION **UNO**

# RUTHERFORD CONTROLS A DORMA Group Company

## **What's Included:**

#### **Where to Install:**

controller with harness installation instructions single gang box inside wall or ceiling power supply enclosure

To ensure correct functionality and confirm you have all accessories required, please consult with an RCI sales professional prior to visiting job site.

#### **Wiring:**

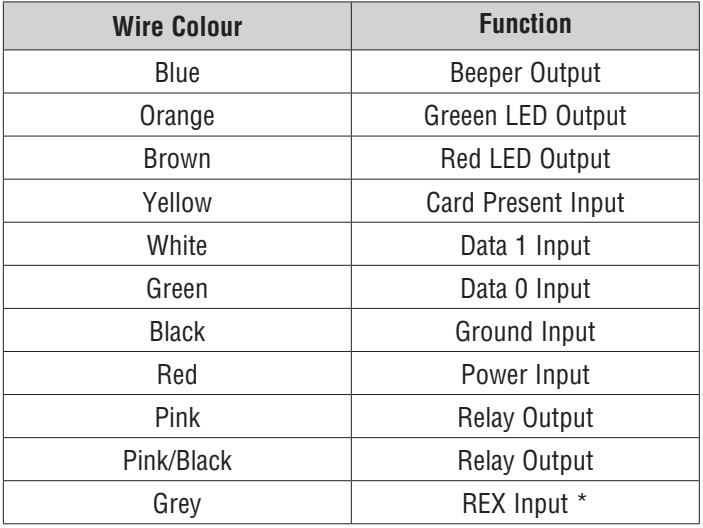

\* Connect to ground to activate

#### **Note:**

- 1) Controller operates on 12 VDC only.
- 2) Unit requires a filtered & regulated power source for proper operation
- 3) UNO to reader maximum cable run = 300 ft (100 m)
- 4) If additional readers are required for in/out operation, wire the reader in parallel.
- 5) For proper operation, ensure to only ground the cable shield drain at one end.

# **Single Door Standalone Controller**

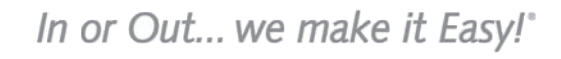

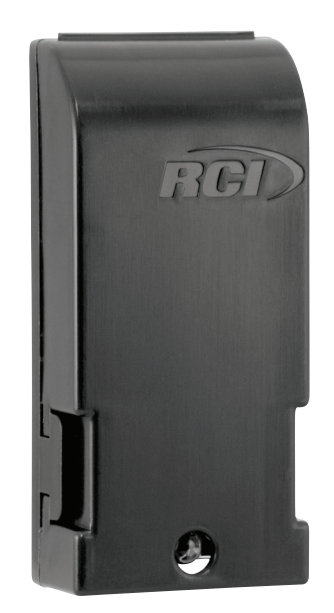

# **Electrical Specifications:**

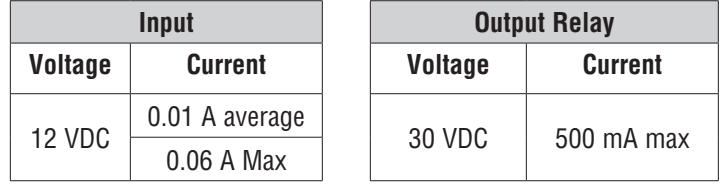

### **LED Indications:**

**Fig. 1**

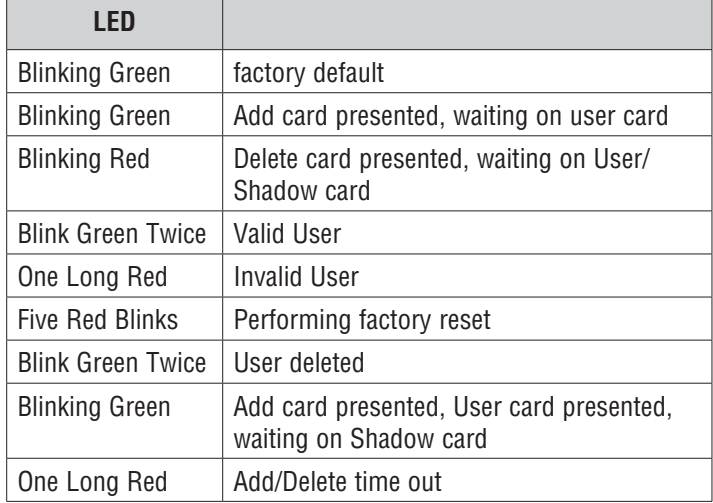

#### **Programming/Setup Instructions:**

#### **Initial Setup:**

**Note**: Ensure that the input device is set to 26-bit Wiegand. Upon power up for the first time, the UNO should be in factory reset state. The LED should be blinking green. The UNO can be used with Proximity cards or PIN codes depending on the input device.

The first 4 credentials, card or PIN code, input into the UNO will be the 1) Add, 2) Delete, 3) Door Open Time (DOT)and 4) Refresh.

When PIN codes are used, the # symbol is used to enter the code. For example:

1211# would be the Add code, LED will flash Red, beeps 3 times 1212# would be the Delete code, LED will flash Green, beeps 3 times

1213# would be the DOT code, LED will flash Red, beeps 3 times 1214# would be the Refresh code, LED will flash Green, beeps 3 times, LED will go off

When using a keypad/prox combination, either can be used for these function credentials.

**Note:** Be cautious not to present the incorrect cards to the reader or the unit will need to be reset.

**Factory Reset:** Present the Delete card to the reader 5 times consectively. After the 5th time, the unit should clear all of its memory and return to a factory default state.

**Refresh:** Present the Refresh card. The unit will have cleared its memory and require new programming cards. All user and shadow card memory should be maintained.

Alternatively, disconnect power. Using a small screw driver (or other metalic object) connect the 2 pads on the PCB labeled "RST". Power the unit. Upon power on, remove the screw driver from the PCB.The unit will have cleared its memory and require new programming cards. All user and shadow card memory should be maintained.

#### **Setting the Relay Output:**

By default, the relay output should be set to Normally Open (NO). To change this, change the jumper on the PCB to select the desired state of Normally Close (NC) or Normally Open (NO)

#### **Adding a User:**

Reader operates using RCI cards or PIN.

1) Present the Add card or PIN to enter the add mode (single LED flash and beep)

2) Present the User card or PIN to be added (single LED flash and beep)

3) Write the user's name on the Shadow card

4) Present Shadow card or enter PIN (double LED flash and beep)

5) File the Shadow card in a safe place, the User card is now programmed.

#### **Deleting a User:**

1) Present the Delete card or enter PIN to enter the delete mode (double LED flash and beep)

2) Present the User card or Shadow card or enter PIN to be deleted (single LED flash and beep)

**Setting Door Open Time:** Present the DOT card or enter PIN equal to the number of seconds you wish to set the DOT to. The unit can be configured for 2 seconds to 8 seconds.

# **Troubleshooting:**

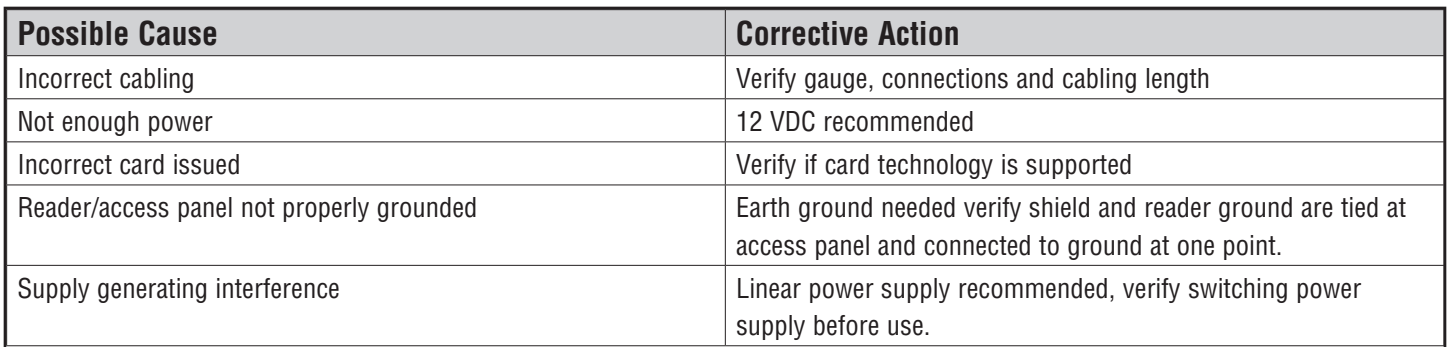